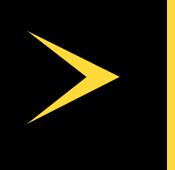

# HELIX

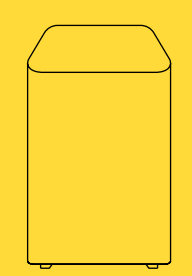

INSTALLATION GUIDE FOR YOUR HELIX FI GATEWAY

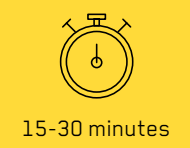

#### Material included in the box

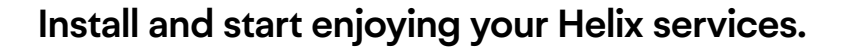

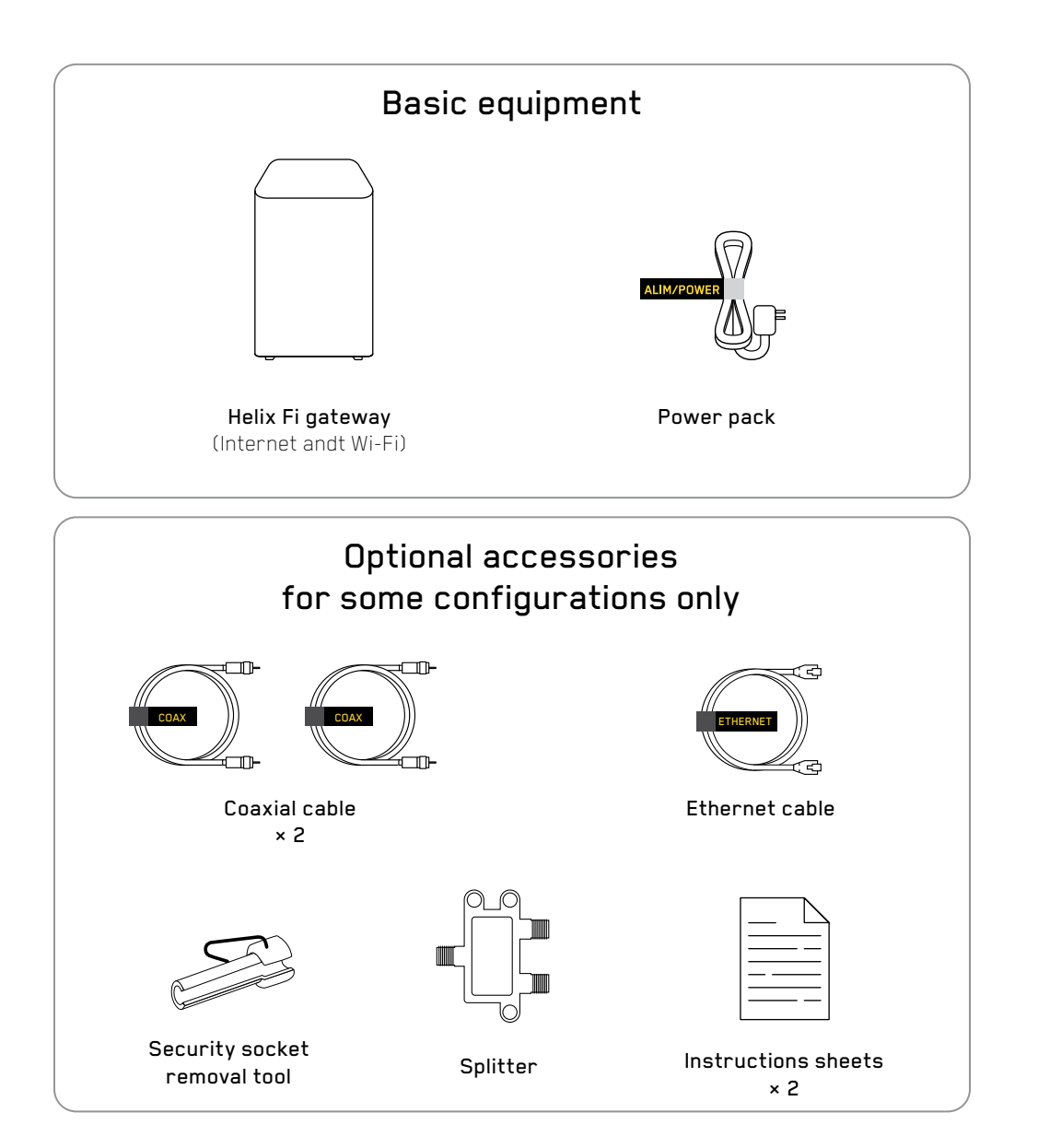

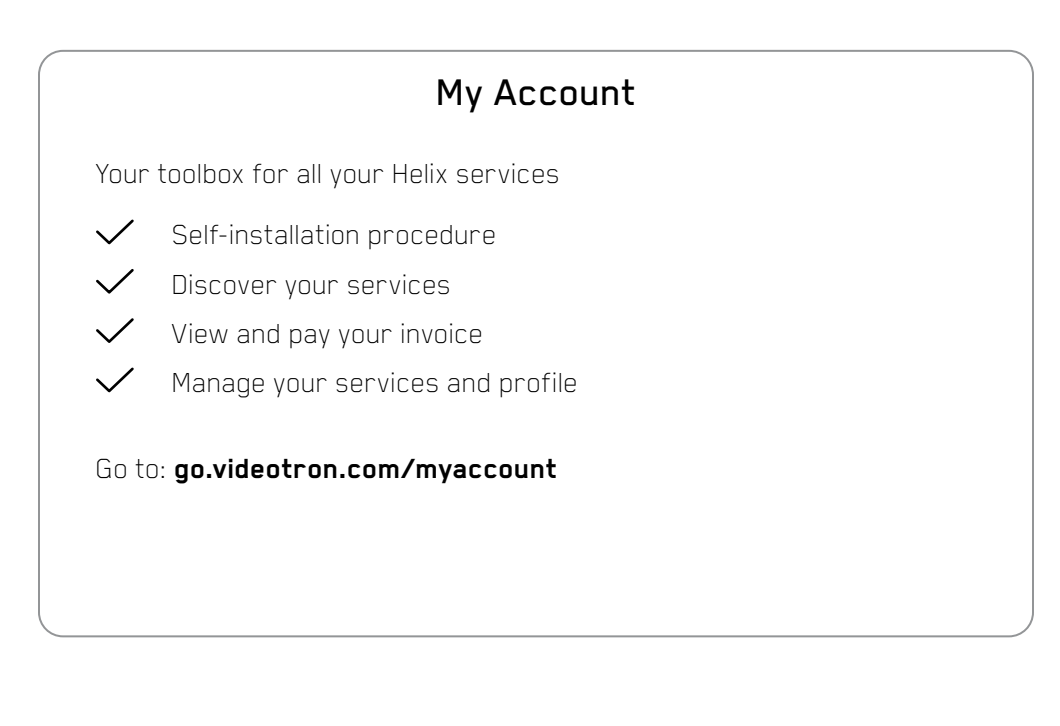

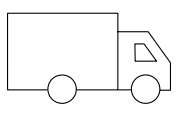

## Was your equipment mailed to you?

Your equipment needs to be activated on **My Account** before you can begin installation.

### Preparing for installation

Do you have old equipment already in place? You will need to uninstall it first.

Before installing your Helix gateway, you must uninstall and set aside the devices used for your previous services (if applicable):

- 1. Internet modem
- 2. Wi-Fi router
- 3. TV terminal
- 4. Wi-Fi pods

**Tip:** Set your smartphone to data mode in order to access the Internet after unplugging your old modem.

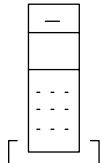

Are you subscribed to Videotron's Home Phone service? Leave the cable phone

modem plugged in.

Only one coaxial wire?

See the pamphlet: **Divider**

### Starting installation

Easily install your Helix Fi gateway thanks to the Helix Fi app and its step-by-step interactive guide.

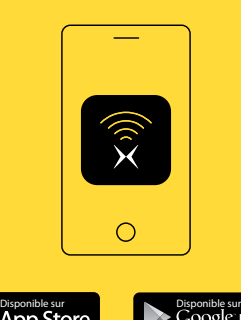

- **1. Download the Helix Fi app** in the App Store or on Google Play.
- 2. Open the Helix Fi app on your mobile device.
- **3. Log in** using your Helix username and password.
- **4. Select Enable my gateway.** A screen will appear once you have logged in.
- **5. Click on Start** and follow the instructions listed in the Helix Fi app.

The Helix Fi app also lets you manage your Helix Internet services once installation is complete.

Need more information on self-installation?

4 5 5 5 and 20  $\sigma$ **go.videotron.com/install**

# **INSTALLATION STEPS**

This is the process to follow if you are not using the Helix Fi app.

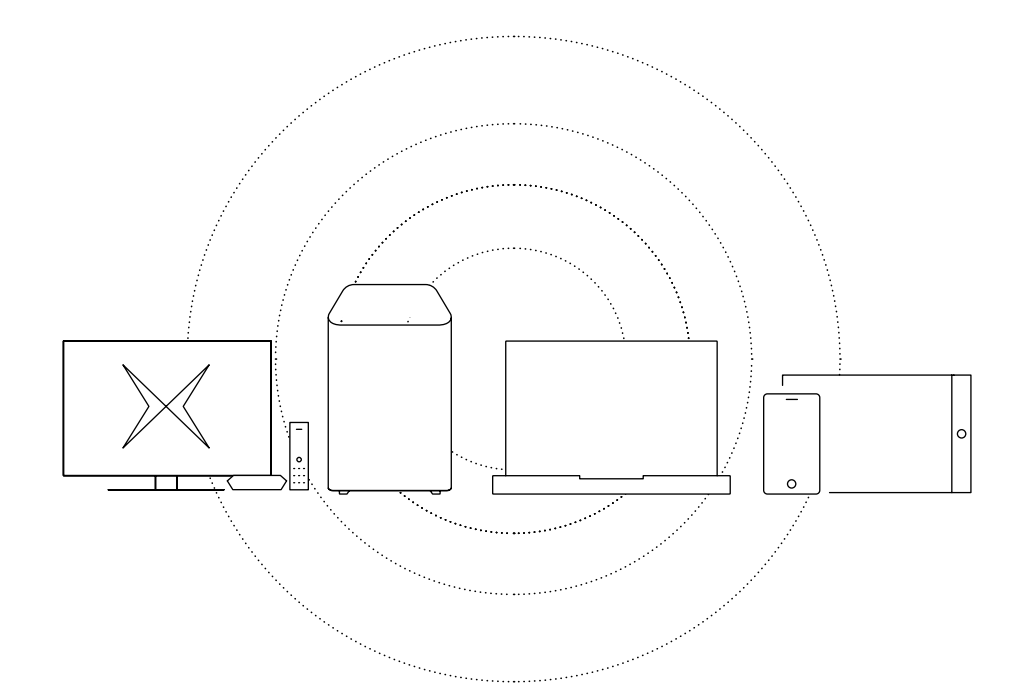

### 1. Position the gateway

Position the Helix Fi gateway in close proximity to the coaxial plug located near the affected rooms and the Wi-Fi devices you wish to connect.

Tips for optimizing your Wi-Fi signal:

Place your gateway in an elevated location, free of clutter and far from devices and appliances that could block its signal. (Ex: refrigerator, microwave, aquarium, water heater, metal shelving unit, etc.)

## 2. Connect the gateway

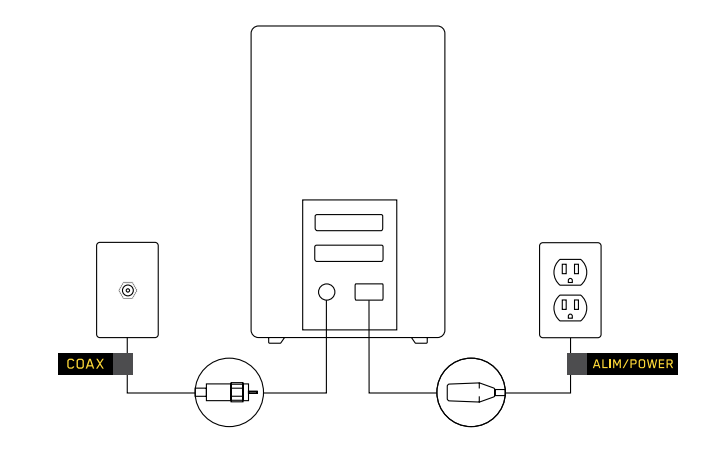

Firmly screw the coaxial cable provided into the gateway and wall outlet.

Connect the power pack to the gateway and a power outlet that is not connected to a dimmer switch or three-way switch.

Want to access Internet without connecting to the Wi-Fi network?

Connect the Ethernet cable to the gateway and to the Ethernet port of the device you wish to connect

(the indicator lights next to the Ethernet socket at the back of the gateway should light up).

Check that your gateway is properly plugged into the coaxial wall outlet.

Call us if the problem persists (see our contact information at the end of the instructions).

Is the light staying orange or green?

# the gateway plugged in.

remain stable before continuing with

installation.

#### Start-up can take up to 20 minutes if a software update is required.

5-20 minutes

 $\sqrt{7}$  $\circ$ 

A light on top of the gateway will flash and go from orange to green. Keep

Wait until the white indicator light on the top of the gateway flash or

# 4. Wait... **4. Wait... 5. Connect to the gate**way using Wi-Fi.

Go to Wi-Fi settings on your mobile or computer to connect to the temporary Wi-Fi network.

The **network name** and temporary password are found on the bottom of your gateway.

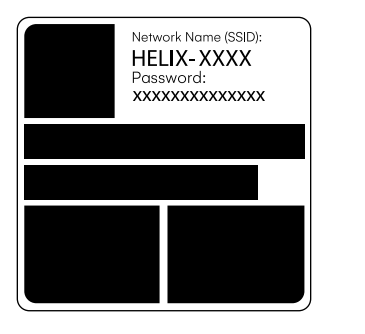

View of the bottom of the gateway

# 6. Activate and set up your Wi-Fi network.

Once logged in, open a web browser. Type 10.0.0.1 in the address bar if your web browser does not go there automatically.

## 7. Connect your devices to the new Wi-Fi network.

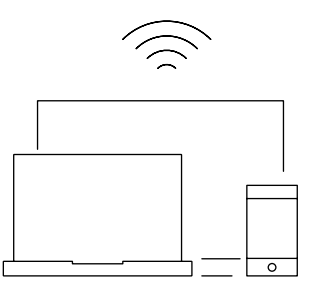

To make sure you don't forget your new network name and password, write them down here.

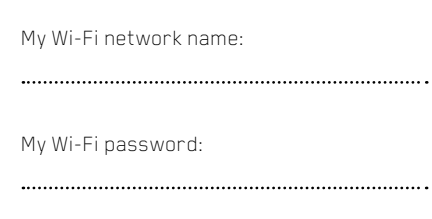

To use Wi-Fi on all your devices, connect them to your **new Wi-Fi network** using your **new password.**

Go to your favourite website and test your new Wi-Fi connection.

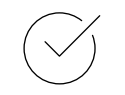

Your gateway is now up and running!

If you have not already done so, download the Helix Fi app to easily manage your network.

- Manage connected devices
- Pause devices

• Create profiles

• Set Parental Control

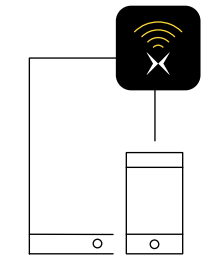

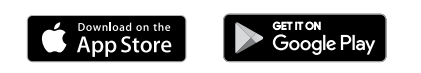

You can also manage your Wi-Fi network online at:

#### HelixFi.videotron.com

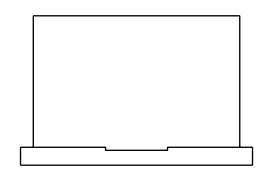

# Manage your Wi-Fi network. Install your Helix TV terminal.

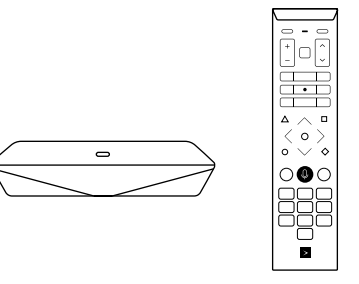

#### If you have a Helix TV terminal, you can now install it.

See the installation guide in the box.

# Eco-friendly tips

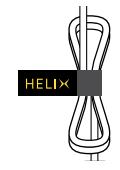

#### **Don't throw out the Velcro!**

Use it to tie your cables together and make them easier to identify when calling for service.

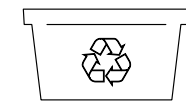

#### **Your box can be recycled!**  It's manufactured in Québec using locally recycled fibres.

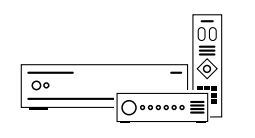

#### **Recycle your old devices.**

Keep your old devices in order to eventually return them to a Videotron store to be recycled.

#### Socio-environmental engagement

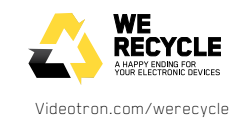

Videotron set up the We Recycle program to enable its customers to make a practical contribution to environmental protection by giving their obsolete equipment the second chance it deserves.

Your Helix equipment complies with the Canadian Energy Efficiency Voluntary Agreement, which Videotron has been participating in since 2016.

Videotron is involved in the community on an ongoing basis. We make a point of giving employees opportunities to do likewise in order to maximize the positive social and environmental impacts. **corpo.videotron.com/engagement**

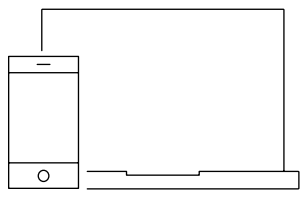

#### Need help?

Find all our installation tips at videotron.com/en/support/helix or call us at 1-833-994-3549.

MPORTANT NOTICE ABOUT THE LEGAL WARRANTY. The Consumer Protection Act provides for a warranty on all goods you buy or lease from a merchant. These goods must be: (1) fit for the purposes for which goods of that kind are ordinarily used (Section 37 of the Act); and (2) durable in normal use for a reasonable length of time, having regard to their price, the terms of the contract and the conditions of their use (Section 38 of the Act). For more information on the legal warranty, refer to the Office de la protection du consommateur's website, at www.opc.gouv.qc.ca/en.

STATEMENT FROM ISED This device contains licence-exempt transmitter(s)/receiver(s) that comply with Innovation, Science and Economic Development Canada's RSS(s). Operation is subject to the following two conditions: (1) This device may not cause interference; and (2) this device's user(s) must accept any interference, including interference that may cause undesired operation of the device.

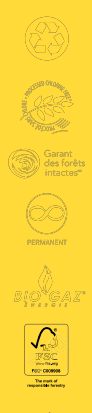

Imprimé sur du Rolland EnviroPrint, 120M texte. Ce papier contient 100% de fibres postconsommation et est fabriqué à partir d'énergie biogaz. Il est certifié FSC®, Procédé sans chlore et Garant des forêts intactes<sup>MC</sup>.

Printed on Rolland Enviro Print paper, 120M Text. This paper contains 100% post-consumer fibre and is manufactured using biogas energy. It is certified FSC ®, Processed Chlorine Free and Ancient Forest Friendly.

IPTV-GDINSTALL-BORNEGEN-56334-2106